# VOICE SYNTHESISER EXPANDER **CA-64 SM**

ca64sm\_en 03/10

The CA-64 SM voice synthesizers expander is designed to operate in intruder alarm systems. It is supported by the CA-64, INTEGRA and VERSA alarm control panels manufactured by the SATEL company. It enables recording up to 16 voice messages which may be used by the alarm control panel for telephone messaging. The maximum message duration is 15 seconds.

### **1. Description of the electronics board**

®

 $\begin{matrix} \mathbb{R} \end{matrix}$ 

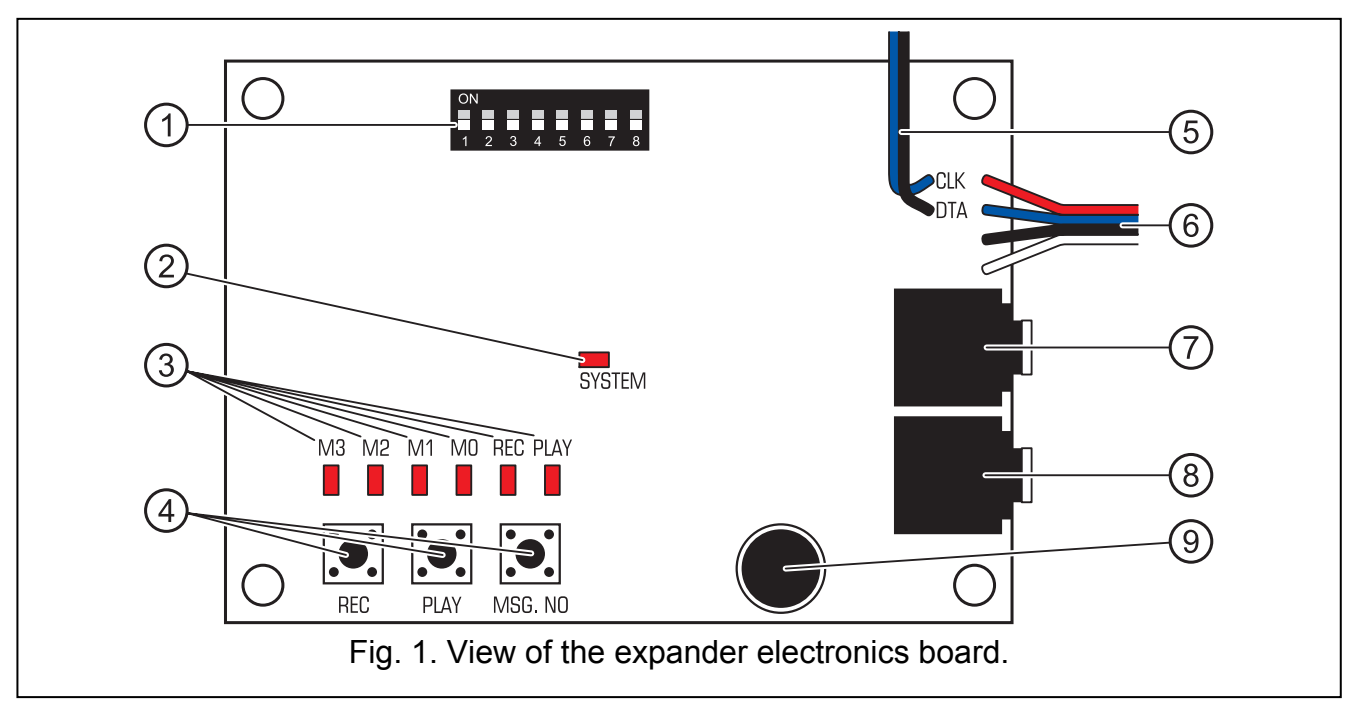

Explanations for Fig. 1:

- 1 a set of DIP-switches for setting individual address of the module and for disabling/enabling the message recording (see section DIP-SWITCHES).
- 2 SYSTEM LED indicating communication with the control panel:
	- − LED is blinking data exchange with the control panel;
	- − LED is lit no communication with the control panel.
- 3 LEDs to provide information on voice messages:
	- − M3, M2, M1, M0 present the number of recorded / played back message in binary format (see Table 1);
	- − REC lit when the message is being recorded;
	- − PLAY lit when the message is being played back.
- 4 expander control buttons:
	- − REC recording the message;
	- − PLAY playing back the message;
	- − MSG. NO selecting the message number.
- 5 cables for connecting the expander to the communication bus.
- 6 cables for PIN5 type plug for connecting the expander to the appropriate socket on the control panel electronics board.
- 7 headset socket to enable audio monitoring of the recorded messages.
- 8 headset socket to enable telephone line listen-in functionality.

*Note: When interacting with the INTERA 128-WRL control panel, only the signals received by the panel can be listen in.* 

9 - microphone.

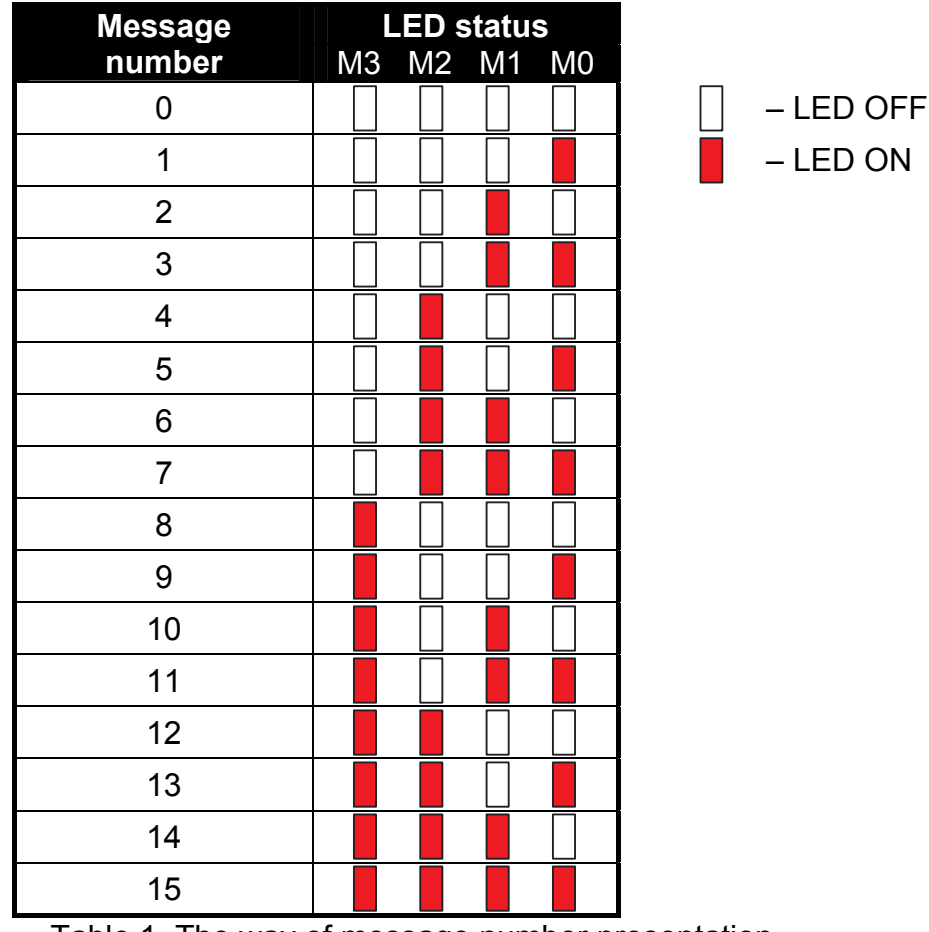

Table 1. The way of message number presentation.

#### **1.1 DIP-switches**

The DIP-switches from 1 to 5 are to be used for address setting. The address must be different from that of the other modules connected to the communication bus of alarm control panel. In order to determine the expander address, add up the values set on individual switches as shown in Table 2.

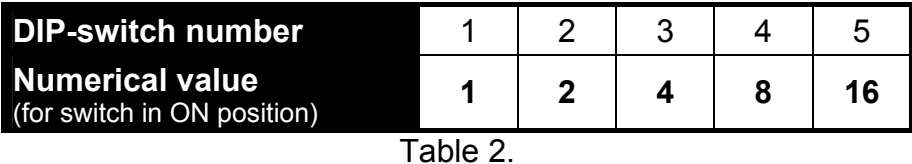

The DIP-switch 8 is used to disable/enable the message recording:

- − switch in ON position message recording available;
- − switch in OFF position message recording not available.

The DIP-switches 6 and 7 are not used.

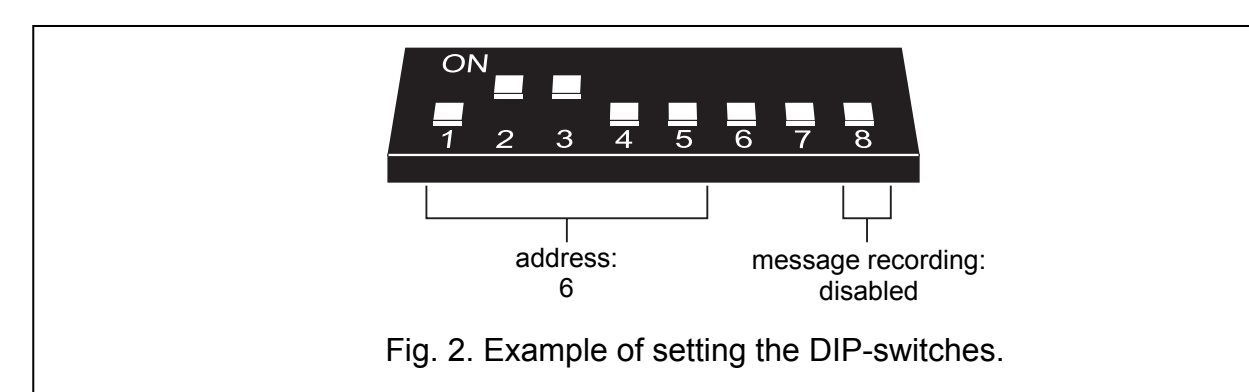

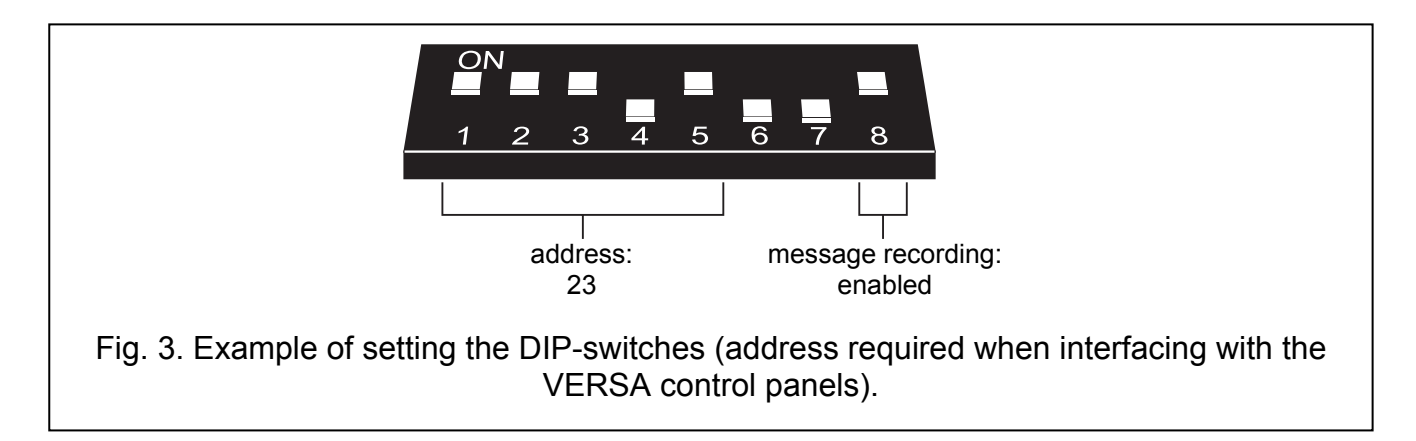

## **2. Installation and start-up**

**All connections should only be made when power supply of the alarm system is disconnected.** 

- 1. Secure the expander in the control panel housing.
- 2. Connect the CLK and DTA cables to the corresponding communication bus of control panel.
- 3. Connect the PIN5 plug to the corresponding socket on the electronics board of control panel.
- 4. Using the DIP-switches, set the expander address.
- 5. Turn on power supply of the alarm system.
- 6. Start the identification function in the control panel.

#### **2.1 Recording the voice messages**

- 1. Set the DIP-switch 8 into the ON position.
- 2. Press the MSG. NO button to select the number of message to be recorded. The message number is displayed by means of LEDs as shown in Table 1.
- 3. Press the REC button (the REC LED will go on) and dictate the message content into the microphone. The module is provided with an automatic system for recording level control. The recording will automatically end after 15 seconds (the REC LED will go out).

*Note: It is recommended that the switch 8 be set into OFF position when recording is over.* 

### **2.2 Monitoring the recorded voice messages**

- 1. Connect the headset to the socket which enables monitoring of the messages.
- 2. Press the MSG. NO button to select the number of message to be played back. The message number is displayed by means of LEDs as shown in Table 1.
- 3. Press the PLAY button (the PLAY LED will go on). The message will be played back.

### **3. Technical data**

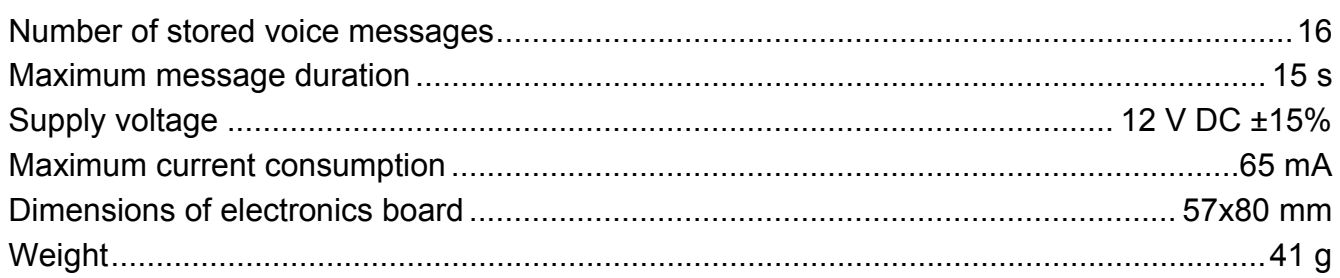

The latest EC declaration of conformity and product approval certificates are available for downloading on website **www.satel.pl**

CE

SATEL sp. z o.o. ul. Schuberta 79 80-172 Gdańsk POLAND tel. + 48 58 320 94 00 info@satel.pl www.satel.pl